2 实验2 目标检测应用-图像主体检测

## ♪ 实验2 目标检测应用-图像主体检测

- 人 实验难度: 一般
- 11 实验摘要: 根据用户上传照片进行主体检测,实现图像裁剪或背景虚化等功能,可应用于含美图功能app等业务场景中。
- [1] 实验建议: 了解目标检测相关知识。
- ◎ 实验目标: 能够通过EasyDL对照片进行图像主体检测。

## 实验 2 目标检测应用-图像主体检测

- 1、目标检测应用-图像主体检测
- •

•

•

- 1.1、访问图像主体检测应用
- 访问 https://ai.baidu.com/tech/imagerecognition/object detect, 然后单击功能演 示:

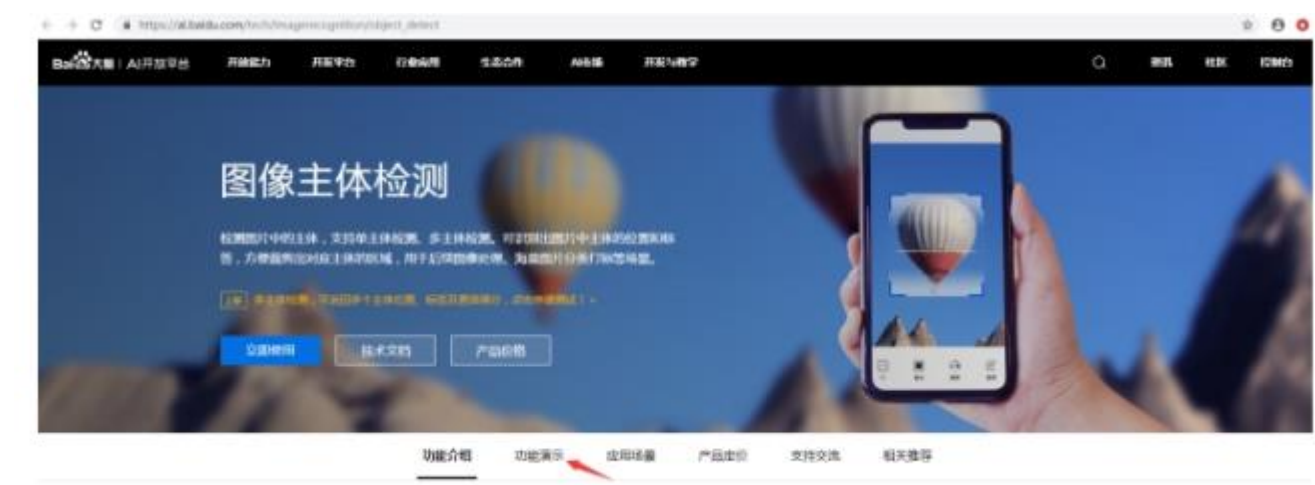

•

•

•

•

•

- 1.2、图像单主体检测
- 选择任意示例图片,即可见到相应的识别结果。如单击第一张图片,即可见到图 片右上方显示图像主体位置参数, 其距图片上边缘 339px, 距图片左边缘 449px, 其图片主体宽度为 455px, 高度 465px, 同时在最右侧可以见到原始参数, 如 log\_id 为唯一的 log id, 用于问题定位, result 是图片识别的结果, width 表示定位位置 的长方形的宽度,top 表示定位位置的长方形左上顶点的垂直坐标, left 表示定 位位置的长方形左上顶点的水平坐标,height 表示定位位置的长方形的高度。

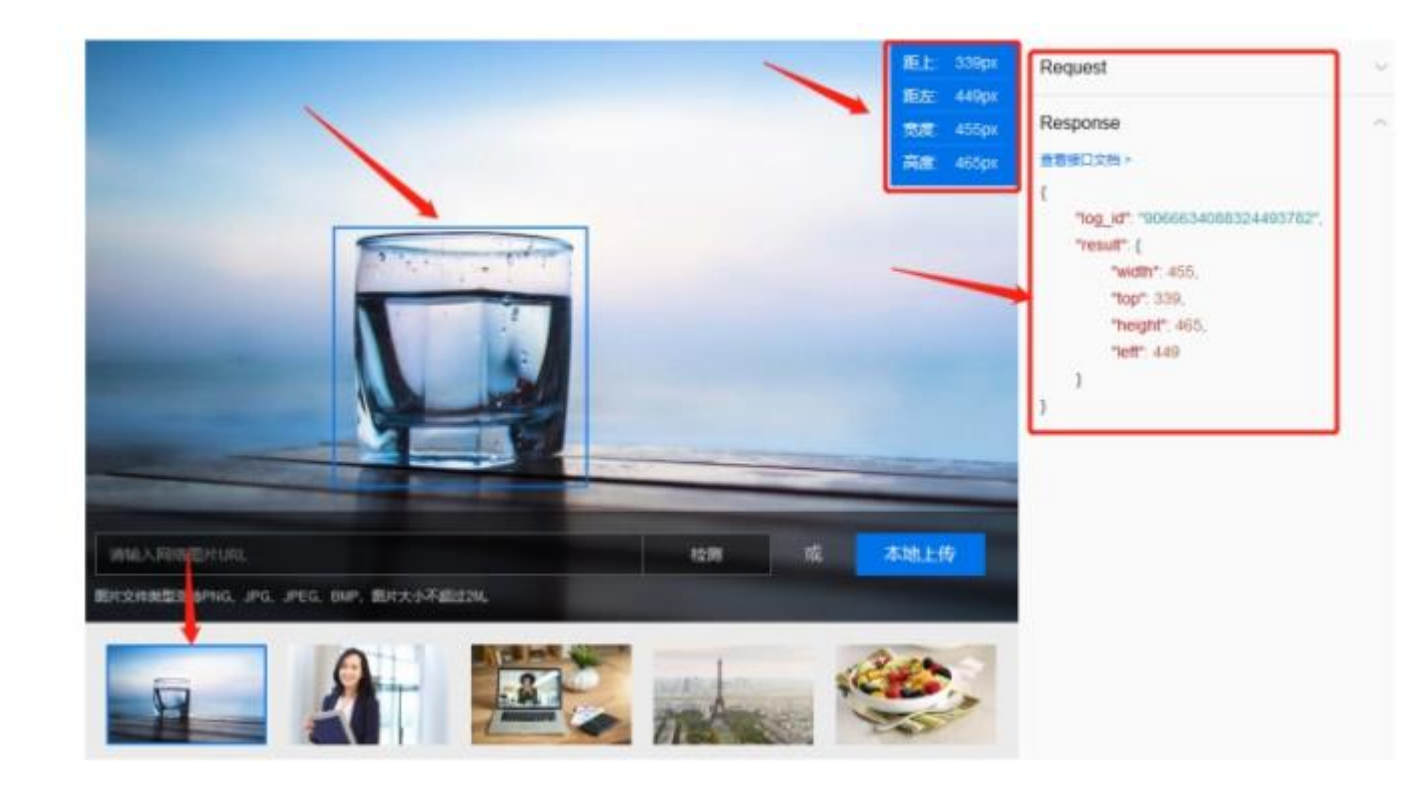

- •
- •
- •

1.3、图像多主体检测

•

在实际生活中,会经常遇到图片中有多个主体的情况,所以需要用到图像多主体 检测,使其检测出图片中多个主体的坐标位置,并给出主体的分类标签和标签的 置信度得分,鼠标单击"图像多主体检测",选择一张图片即可完成检测,将其在 照片中识别出的图片框出来。

•

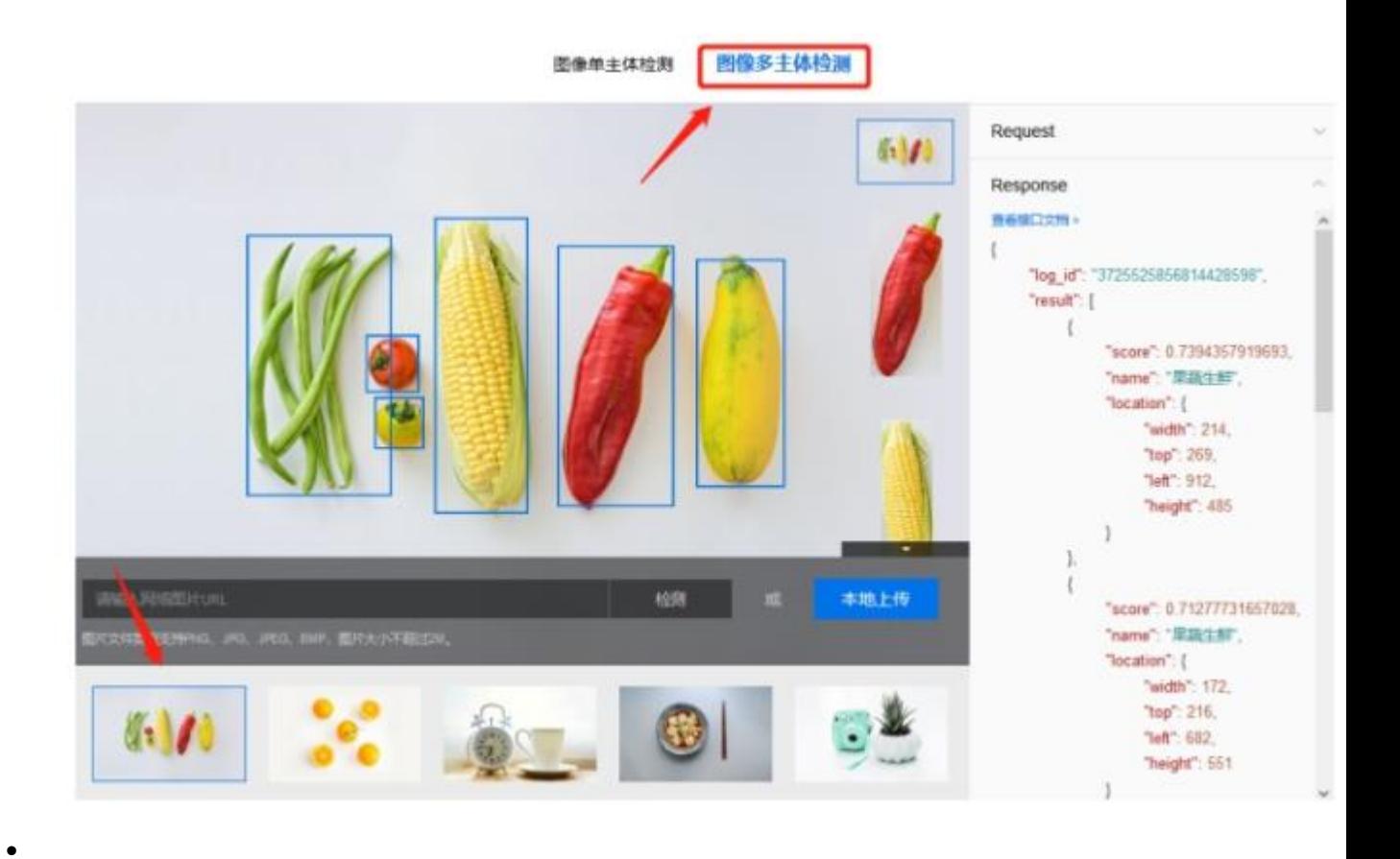

其右侧的还可以选择查看照片某个主体及参数的详细信息,相比图像单主体检测 多了标签置信度这一参数。

•

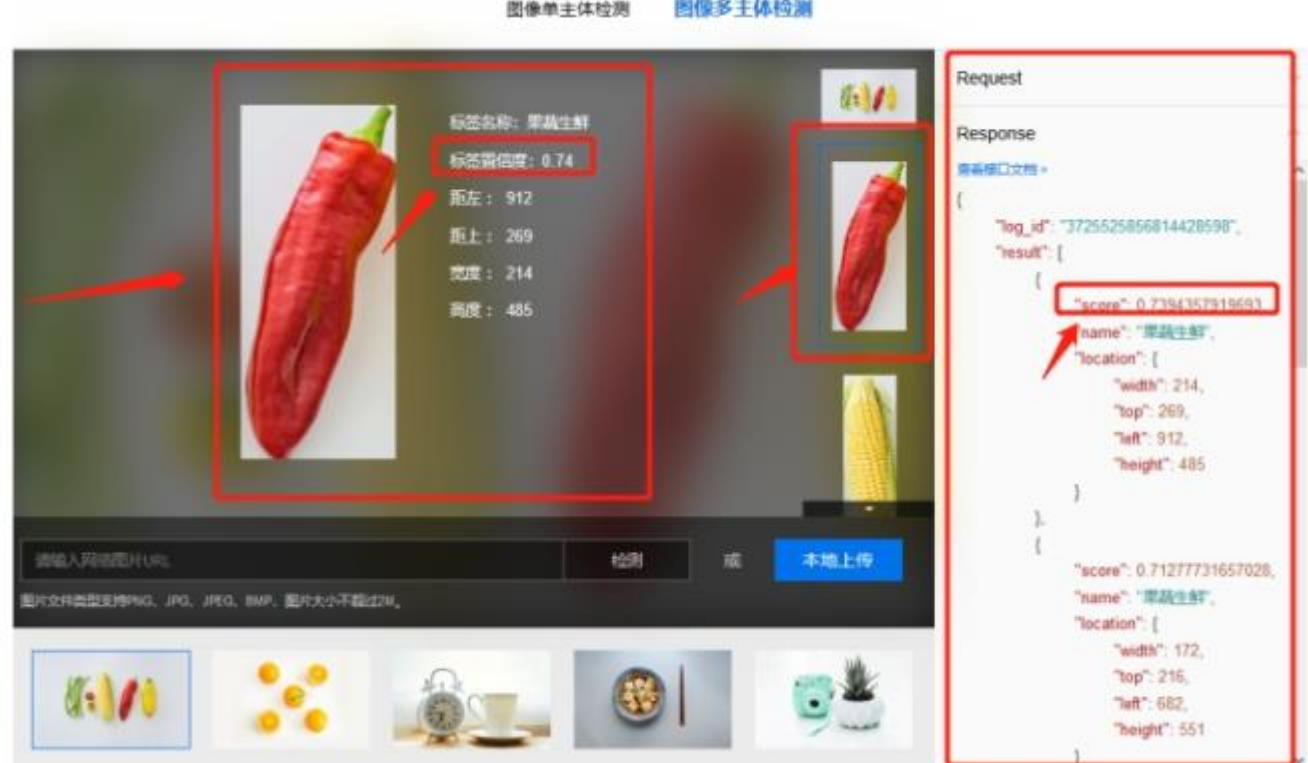

 $-10 - 11111$ 

 $\bullet$